## **AVR323: Interfacing GSM modems**

### **Features**

- **Interface to GSM modems.**
- **Implementation of AT-Command set.**
- **PDU string compression and decompression.**
- **SMS transmission, how to send and receive.**

### **1 Introduction**

The GSM net used by cell phones provides a low cost, long range, wireless communication channel for applications that need connectivity rather than high data rates. Machinery such as industrial refrigerators and freezers, HVAC, vending machines, vehicle service etc. could benefit from being connected to a GSM system.

Take a given example. A garage offers a very special package to their customers. Based on the mechanics knowledge and the given vehicle, tailored service intervals can be specified. A part of the service agreement is installation of a GSM modem in the vehicle. An onboard service application can then notify the garage when the vehicle approaches its service interval. The garage will schedule an appointment and inform the customer.

The customer will benefit from a reliable and well-serviced vehicle at a minimum cost. The garage on the other hand can provide excellent customer support, vehicle statistics, efficient work scheduling, and minimum stocks.

This application note describes how to use an AVR to control a GSM modem in a cellular phone. The interface between modem and host is a textual protocol called Hayes AT-Commands. These commands enable phone setup, dialing, text messaging etc. This particular application connects an AVR Butterfly and Siemens® M65 cellular phone using a RS232 based data cable. Most cellular phones could be used, except Nokia® phones using F or M-bus.

**Figure 1-1.** Interconnection phone vs. AVR

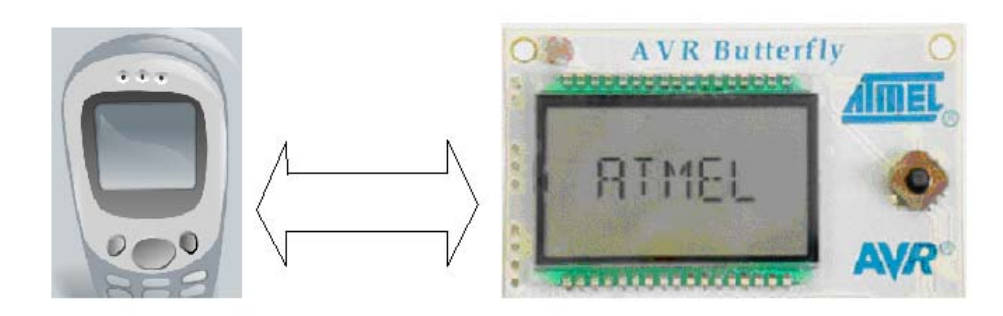

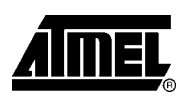

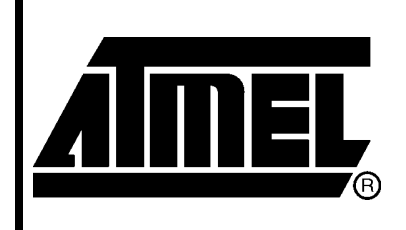

8-bit **AVR**<sup>®</sup><br>Microcontrollers

# **Application Note**

Rev. 8016A-AVR-02/06

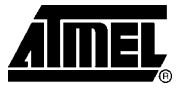

### **2 Theory of operation**

The protocol used by GSM modems for setup and control is based on the Hayes AT-Command set. The GSM modem specific commands are adapted to the services offered by a GSM modem such as: text messaging, calling a given Phone number, deleting memory locations etc. Since the main objective for this application note is to show how to send and receive text messages, only a subset of the AT-Command set needs to be implemented.

The European Telecommunication Standard Institute (ETSI) GSM 07.05 defines the AT-Command interface for GSM compatible modems. From this document some selected commands are chosen, and presented briefly in this section. This command subset will enable the modem to send and receive SMS messages. For further details, please consult GSM 07.05.

### **2.1 AT-Command set**

The following section describes the AT-Command set. The commands can be tried out by connecting a GSM modem to one of the PC's COM ports. Type in the testcommand, adding CR + LF (Carriage return + Line feed = \r\n) before executing. Also see chapter [3.1](#page-10-0) for further details.

[Table 2-1](#page-1-0) gives an overview of the implemented AT-Commands in this application. The use of the commands is described in the later sections.

| Command          | <b>Description</b>                                  |
|------------------|-----------------------------------------------------|
| AT               | Check if serial interface and GSM modem is working. |
| ATE <sub>0</sub> | Turn echo off, less traffic on serial line.         |
| AT+CNMI          | Display of new incoming SMS.                        |
| AT+CPMS          | Selection of SMS memory.                            |
| AT+CMGF          | SMS string format, how they are compressed.         |
| AT+CMGR          | Read new message from a given memory location.      |
| AT+CMGS          | Send message to a given recipient.                  |
| AT+CMGD          | Delete message.                                     |

<span id="page-1-0"></span>**Table 2-1.** AT-Command set overview

Before continuing, the following formats are used in [Table 2-2](#page-2-0) through 2-9:

- Character string in quotation marks is the actual text sent to modem.
- Optional commands and response parameters are enclosed in brackets.

### <span id="page-1-1"></span>**2.1.1 Status (AT)**

The "AT" command is a status request used for testing if a compatible modem is connected and that the serial interface is working properly.

<span id="page-2-0"></span>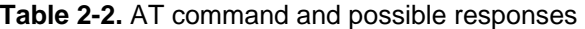

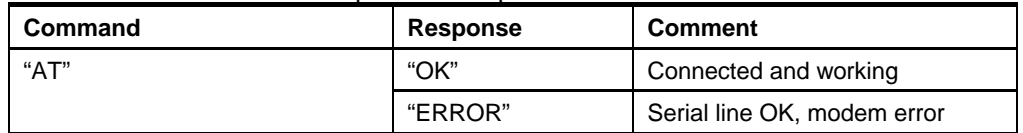

### **2.1.2 Echo off (ATE0)**

The "ATE0" command is used to config the communication. By default, GSM modems are set to echo any received command back with an acknowledgement. An example of this is shown below.

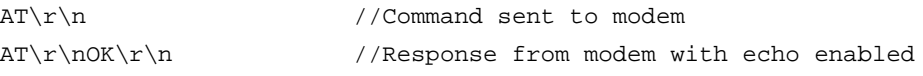

After sending "AT", the modem replies with "AT\r\rOK\r\n". With echo off, "ATE0", the modem would have answered "\r\nOK\r\n" when executing "AT".

The echo off command will reduce traffic on the serial line. The "ATE1" command will enable echo again.

### **Table 2-3.** ATE0 command and possible responses

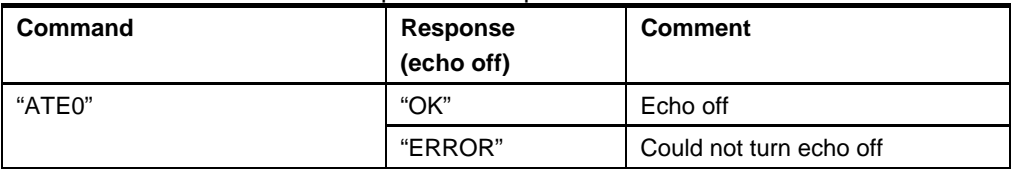

### **2.1.3 New Message Indication (AT+CNMI)**

"AT+CNMI" configures how the modem signals arrival of new messages to the connected terminal device and how they are stored in the modem. This feature is useful when it comes to reading new messages. Instead of polling the modem periodically for arrival of new messages, "AT+CNMI" can tell when a new message has arrived. The AVR will catch such indication, and set a flag. This ensures that the modem only takes up CPU resources when necessary.

**Table 2-4.** AT+CNMI command and possible responses

| Command                                                                                                  | Response | <b>Comment</b>                     |
|----------------------------------------------------------------------------------------------------|----------|------------------------------------|
| "AT+CNMI= $\text{[mode]}^1$ , $\text{[mt]}^2$ , $\text{[bm]}^3$ , $\text{[ds]}^4$ , $\text{[bfr]}^{5}$ " | "OK"     | Mode set                           |
|                                                                                                    | "ERROR"  | Error, could not set such<br>mode. |

Notes: 1. [mode] integer type: how messages are buffered.

- <span id="page-2-2"></span><span id="page-2-1"></span>2. [mt] integer type: indication of new SMS, set to 1.
- <span id="page-2-3"></span>3. [bm] integer type: Not in use.
- <span id="page-2-4"></span>4. [ds] integer type: Not in use.
- <span id="page-2-5"></span>5. [bfr] integer type: Not in use.

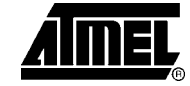

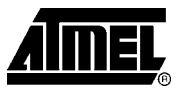

What values "[mode]", "[mf]", "[bm]", "[ds]" and "[bfr]" could take will be different from modem to modem. This should be tested off line with modem connected to the PC. An example is given below:

```
AT+CMMI=?\r\+CNMI: (0,1),(0,1),(0,2),(0,2),(1) //Possible parameter values 
OK //Command executed OK
```
### <span id="page-3-3"></span>**2.1.4 Preferred Message Storage (AT+CPMS)**

The "AT+CPMS" command sets the target memory location for storing sent, read, deleted and received SMS messages. Most modems have multiple storage types:

- "SM": SIM card memory.
- "ME": Mobile Equipment storage. Dedicated storage within the modem for text messages only.
- "MT": Collection of all storage connected to the modem: SM, ME or others. The phone will chose one appropriate if this option is enabled.

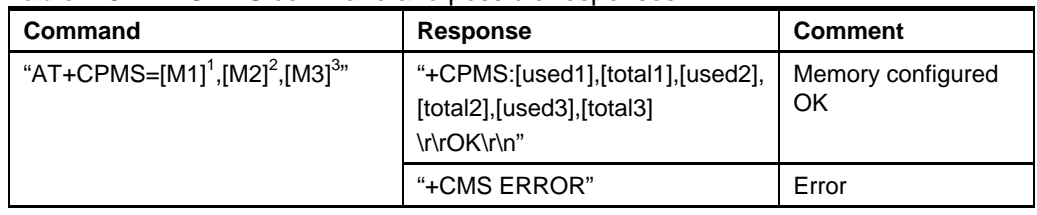

### <span id="page-3-4"></span>**Table 2-5.** AT+CPMS command and possible responses

Notes: 1. [M1] string type: Memory from which messages are read and deleted.

- <span id="page-3-1"></span><span id="page-3-0"></span>2. [M2] string type: Memory to which messages are written and sent.
- <span id="page-3-2"></span>3. [M3] string type: Memory in which received messages are stored, if forwarding to pc is not set.

[used] integer type: is number of messages currently in x.

[total] integer type: is total number of message locations in x.

### **2.1.5 Message format(AT+CMGF)**

The "AT+CMGF" command is used to set input and output format of SMS messages. Two modes are available:

- PDU mode: reading and sending SMS is done in a special encoded format.
- Text mode: reading and sending SMS is done in plain text.

PDU mode is described later in section [2.2.](#page-6-0) This compressed format saves message payload and is default on most modems. PDU mode is implemented in the source code for this application note, it is possible to use text mode to reduce code footprint if the connected modem supports this.

In text mode header fields as sender address, message length, validation period etc. can be read out in plain text together with the sent message. Please consult GSM

**4 AVR323** 

07.05 for more about reading messages in text mode. This is not the main target for this application.

**Table 2-6.** AT+CMGF command and possible responses

| Command                        | Response | Comment       |
|--------------------------------|----------|---------------|
| "AT+CMGF=[mode] <sup>1</sup> " | "OK"     | Mode selected |
|                                | "ERROR"  | Error         |

<span id="page-4-0"></span>Notes: 1. [mode] integer type: 0 is PDU mode, 1 is text mode.

### **2.1.6 Read Message(AT+CMGR)**

The "AT+CMGR" command is used to read a message from a given memory location. Execution of "AT+CMGR" returns a message at [index] from selected memory [M1] (See section [2.1.4](#page-3-3) for memory setup). The status of the message and the entire compressed message (PDU) is returned. To get any useful information out of the compressed message it should be decompressed. The PDU format and the compression and decompression is described in section [2.2.2.](#page-8-0)

**Table 2-7.** AT+CMGR command and possible responses

| Command                         | Response                                                                                                | <b>Comment</b>       |
|---------------------------------|----------------------------------------------------------------------------------------------------|----------------------|
| "AT+CMGR=[index] <sup>1</sup> " | "+CMGR: [stat] <sup>2</sup> , [alpha] <sup>3</sup> ,<br>[length] <sup>4</sup> \r\n [pdu] <sup>5</sup> " | Message read OK      |
|                                 | "+CMS ERROR"                                                                                            | Error, No such index |

Notes: 1. [index] integer type: Read message from location [index].

- <span id="page-4-2"></span><span id="page-4-1"></span>2. [stat]: integer type: Status of message in memory: READ, UNREAD, SENT and UNSENT.
- <span id="page-4-3"></span>3. [alpha] integer type: Manufacturer specific field. Not used.
- <span id="page-4-4"></span>4. [length] integer type: Length of compressed message.
- <span id="page-4-5"></span>5. [pdu] string type: Compressed message.

### <span id="page-4-6"></span>**2.1.7 Send Message(AT+CMGS)**

This command enables the user to send SMS messages. Section [2.2.3](#page-9-0) describes how to build such messages. How to include user defined text and recipient telephone number. After the user defined fields are set, the message can be compressed and sent using the "AT+CMGS" command. An example usage of "AT+CMGS" is given in section [2.2.3.](#page-9-0)

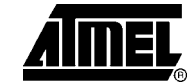

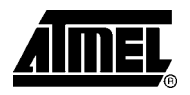

### **Table 2-8.** AT+CMGS command and possible responses

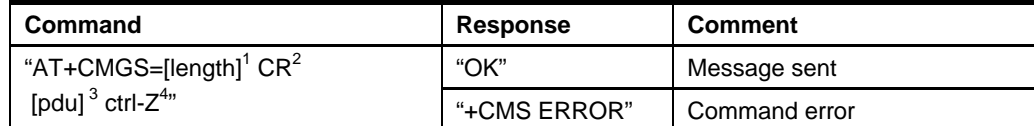

Notes: 1. [length] integer type: Length of message.

<span id="page-5-0"></span>2. CR = Carriage return

3. [pdu] string type: Compressed message

4. Ctrl-Z: Command terminator. ASCII character 26 (dec).

### <span id="page-5-1"></span>**2.1.8 Delete Message(AT+CMGD)**

This command is used to delete a received stored message from [M1] (See [Table 2-](#page-3-4) [5\)](#page-3-4).

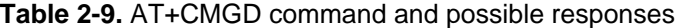

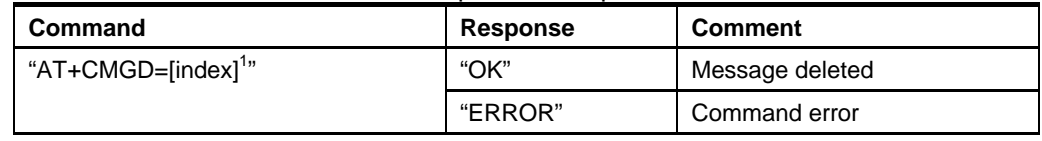

Notes: 1. [index] integer type: Index of message to delete.

This concludes the presentation of the implemented AT-Command set. More commands are discussed in ETSI standard GSM 07.05, and proposed as a reference when working with applications interfacing GSM compatible modems together with manufacturer's datasheet.

### **2.1.9 Error codes**

Many of the commands in the implemented subset can terminate with an error message related to the modem or network. These could be errors such as:

- Memory failure.
- Invalid recipient number.
- Network timeout.
- SIM busy or wrong.
- Operation not allowed.
- No network service.

These error messages can be useful, and could be implemented as a part of the application. It is possible to extend the handling of the error codes, but this is beyond the scope of this application note. We will just catch the ERROR message, and repeat the command.

If more advanced error handling is desired one should refer to the modem datasheet.

### <span id="page-6-0"></span>**2.2 PDU format explained**

There are two ways of sending and receiving SMS messages: by text mode and by PDU (Protocol Description Unit) mode. By default most phones and modems are setup to send SMS messages using a special compression format (PDU-mode).

Some modems supports text-mode, in which any information and the message itself can be read as plain text. Note however that not all phones and modems support textmode.

### **2.2.1 Special data types and compression/decompression**

PDU-mode uses three special data types:

- Octet: Group of 8 bits in hexa-decimal encoding  $(0x00 \rightarrow 0xFF)$ . Example: **E8**.
- Semi-octet: Group of 8 bits in decimal encoding  $(0 \rightarrow 153)$ . Example: **11**.
- Septet: Group of 7 bits in integer encoding (0->127). Example: **126**.

The default GSM alphabet uses 7 bits to represent characters. The message "hello" consists of five characters called septets, when represented with seven bits each. The septet string has to be encoded into an octet stream for SMS transfer (See [Table](#page-6-1)  [2-10\)](#page-6-1).

| <b>Value</b>   | h        | е        |          |          | O        |
|----------------|----------|----------|----------|----------|----------|
| <b>Decimal</b> | 104      | 101      | 108      | 108      | 111      |
| Hex            | 0x68     | 0x 65    | 0x6C     | 0x6C     | 0x6F     |
| <b>Septet</b>  | 1101000  | 1100101  | 1101100  | 1101100  | 1101111  |
| 8-bit          | 11101000 | 00110010 | 10011011 | 11111101 | 00000110 |
| <b>Octet</b>   | E8       | 32       | 9Β       | FD       | 06       |

<span id="page-6-1"></span>**Table 2-10.** Compressing septet string into octet stream

Notes: The first septet (h) is turned into an octet by adding the rightmost bit of the second septet (Bold). Inserted at the left this gives:  $1 + 1101000 = 11101000$  ("E8"). The second char (septet) then receives two bits (bold) from the third septet, so the second character (e) become an octet: 00 + 110010 = 00110010 ("32"). The five first bits of the last char (o) is padded with zeros (bold).

Messages encoded this way can then be added as payload to "AT+CMGS" command described in section [2.1.7.](#page-4-6)

When receiving a new message, "AT+CMGR" can be used to read from the memory location where it resides. An octet stream will be returned from the modem.

To extract any useful information from this stream a decompression method is needed. [Table 2-11](#page-7-0) shows an example decoding the octet representation of "hello" back into septets.

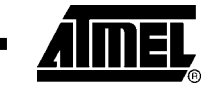

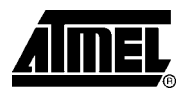

| $\frac{1}{2}$ and $\frac{1}{2}$ in Boothip tooling octor of touring the opproto |          |          |          |          |          |
|---------------------------------------------------------------------------------|----------|----------|----------|----------|----------|
| Octet                                                                           | E8       | 32       | 9Β       | FD       | 06       |
| 8-bit                                                                           | 11101000 | 00110010 | 10011011 | 11111101 | 00000110 |
| <b>Septet</b>                                                                   | 1101000  | 1100101  | 1101100  | 1101100  | 1101111  |
| <b>Decimal</b>                                                                  | 104      | 101      | 108      | 108      | 111      |
| <b>Value</b>                                                                    |          | e        |          |          | $\Omega$ |

<span id="page-7-0"></span>**Table 2-11.** Decompressing octet stream into septets

Notes: To become a septet, the first octet looses its leading 1(Bold) to the second octet. Here it is added at the back, meanwhile the two leading zeros are discarded.

The last octet (06) looses its leading zero padding and copies (1111) received from the 4'th octet at its end.

[Figure 2-1](#page-7-1) shows flowcharts for both routines as implemented in the source code. Algorithms are based on heuristic methods, since no such is specified in GSM 03.38 or GSM 03.40.

<span id="page-7-1"></span>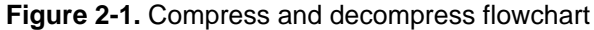

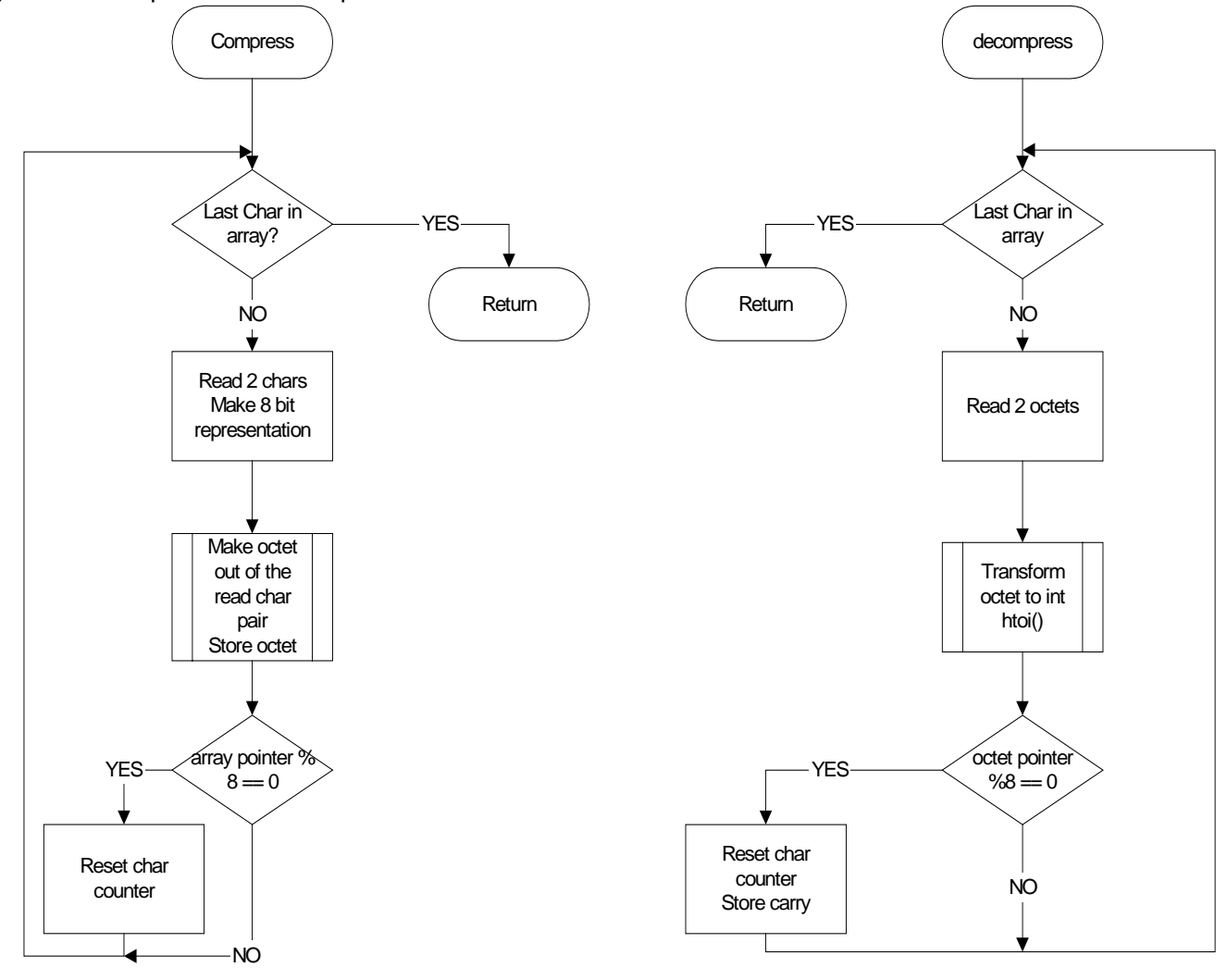

### <span id="page-8-0"></span>**2.2.2 Receiving a message in PDU mode**

A SMS string consists of mainly three parts: length of header, header and the PDU string. When reading a message from the modem using "AT+CMGR", a SMS string should be received:

AT+CMGR=42 //Read out SMS from message storage 42 +CMGR: 0,,42 //Received from phone //SMS string: 0791446742949940040ED0C5BAFC2D0ED3CB00005040623194914019E8329BFD06B5 40A06B10EA2A56A54F61905A740D9F4D

OK //Acknowledge from phone. AT+CMGR returned OK.

To most people the above code snippet does not contain any readable information at all. [Table 2-12](#page-8-1) shows how to extract details from the returned SMS string.

For a thorough presentation of all fields, code schemes, alphabets etc., please consult GSM 03.40.

|            | <b>Description</b>                           | <b>Description</b>                                                                      |
|------------|----------------------------------------------|-----------------------------------------------------------------------------------------|
| Header     | 07                                           | Number of octets in<br>header, $0x07 = 7$                                               |
|            | 91                                           | Numbering plan. 91 is<br>international                                                  |
|            | 446742949940                                 | Service center number as<br>semi-octet and reversed.<br>Real number is<br>+447624499904 |
|            | 04                                           | First octet of SMS-<br>Deliver. Message sent<br>from service center to<br>GSM modem.    |
|            | 0E                                           | Length of address $0x0E =$<br>14                                                        |
|            | D <sub>0</sub>                               | Address type                                                                            |
| PDU-String | C5BAFC2D0ED3CB                               | Sender: "Eurobate", octet<br>string                                                     |
|            | 00                                           | Protocol identifier                                                                     |
|            | 00                                           | Coding scheme                                                                           |
|            | 50406231949140                               | Timestamp, semi-octets:<br>26.04.05 13:49:19<br>GMT+1,00                                |
|            | 19                                           | Length of user data. 0x19<br>$= 25$ septets                                             |
|            | E8329BFD06B540A06B10EA2A56A54F61905A740D9F4D | User defined text: "hello-<br><b>WAP.EUROBATE.COM".</b>                                 |

<span id="page-8-1"></span>**Table 2-12.** Details in SMS string.

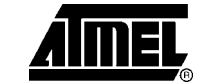

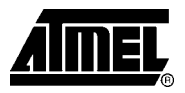

### <span id="page-9-0"></span>**2.2.3 Building and sending a message in PDU mode**

The SMS message, as specified by the ETSI organization, can be up to 160 septets long. The maximal user payload is then restricted to 140 octets, together with additional fields in the PDU protocol. These additional fields are crucial since they contain information about receivers-address, address length, validity-period, type of address, data coding scheme, protocol identifier etc.

A message sent from modem to a service center is called an SMS-SUBMIT message. Table 2-12 shows how to build such messages. To avoid any problems with manufacturer specific meta-data, the modem is set to do this using the "00" option. Rest of the protocol stack is defined according to GSM 03.40.

|            | Octet      | <b>Description</b>                                                                 |
|------------|------------|------------------------------------------------------------------------------------|
| Header     | 00         | Number of octets in meta<br>data, 0 means that<br>modem should use stored<br>meta. |
|            | 11         | First octet in SMS-<br><b>SUBMIT</b>                                               |
|            | 00         | Message reference, 00<br>means that the modem<br>sets the reference<br>number.     |
|            | <b>0A</b>  | Address length: $0x0A =$<br>10                                                     |
| PDU-String | 91         | Number type,<br>international type                                                 |
|            | 7421436587 | Address of receiver:<br>+4712345678                                                |
|            | 00         | Protocol identifier                                                                |
|            | 00         | Data coding scheme                                                                 |
|            | AA         | Expire time: 4 days                                                                |
|            | 05         | Septet count: $0x05 = 5$<br>septets.                                               |
|            | E8329BFD06 | User defined text: hello.                                                          |

<span id="page-9-1"></span>**Table 2-13.** SMS-SUBMIT message fields.

In advance of sending our string, we need to calculate its length. Counting the number of octets, excluding the leading meta-information, gives a total length of 17 octets for the SMS string in [Table 2-13.](#page-9-1)

Using a terminal application, the following could be sent to the modem.

AT+CMGS = 18 //Send a message containing 18 octets, excluding //the two initial zeros

The modem will now delay for a while and get ready to receive the 18 octets long SMS string. A "\r\n>" will be displayed on the screen when the modem is ready to append your payload. See code below.

**AVR323**

> //Promt given from phone when ready to send 0011000A9174214365870000AA05E8329BFD06<ctrl-z> //SMS string to send

The modem should now return "OK", meaning that the message is sent. Using a Cellular Phone this could be verified as a new entry in the Sent Items folder.

Most error messages for "AT+CMGS" originate from using the wrong message length, so this should be checked twice. Remember to omit counting any leading zeros in the header!

### <span id="page-10-1"></span>**3 Interfacing the GSM modem from a PC**

All commands given in chapter [2.1.1](#page-1-1) - [2.1.8](#page-5-1) can be tested having a GSM compatible modem connected to a PC using a suitable data cable.

### <span id="page-10-0"></span>**3.1 Hardware setup and communication settings**

To test the available modem and how it responds to AT-Commands, connect it to a PCs COM port. This application note assumes that the phone will be connected using a RS232 data cable, though IrDA® could be used if available.

With the phone connected, open a terminal application. Communication settings should be found in the modem datasheet. If no such information can be obtained, try the ones in [Figure 3-1.](#page-11-0)

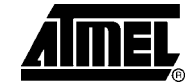

<span id="page-11-0"></span>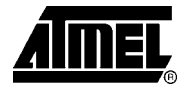

**Figure 3-1.** Communication settings

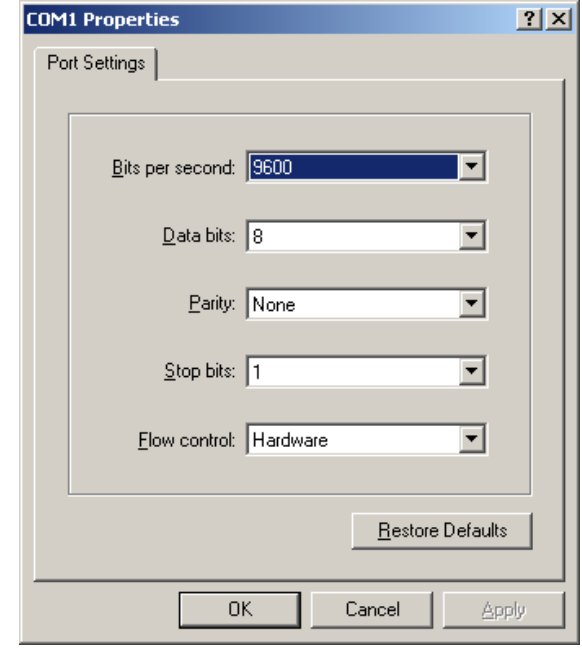

Now the connected system should enable sending AT-Commands from the terminal window. Test with "AT" to verify this.

Connecting the same RS232 data cable to the AVR Butterfly, a suitable adapter has to be made. Outputs from the level-shifter on the AVR Butterfly are routed to a 3x1 header, and not directly compatible with the RS232 cable.

An adapter is easily made out of a male DSUB9 connector and two 2-wire cables (Supplied with the STK500). Pin-out and wiring for such an adapter is shown in [Table](#page-11-1)  [3-1a](#page-11-1)nd [Figure 3-2.](#page-12-0)

| D-sub 9 male pin number | <b>AVR Butterfly</b> | <b>Comment</b> |
|-------------------------|----------------------|----------------|
|                         | <b>RX</b>            | Twist with TX  |
|                         | тх                   | Twist with RX  |
| 5 (GND)                 | <b>GND</b>           | <b>GND</b>     |

<span id="page-11-1"></span>**Table 3-1.** Pin chart for USART connection.

**AVR323**

<span id="page-12-0"></span>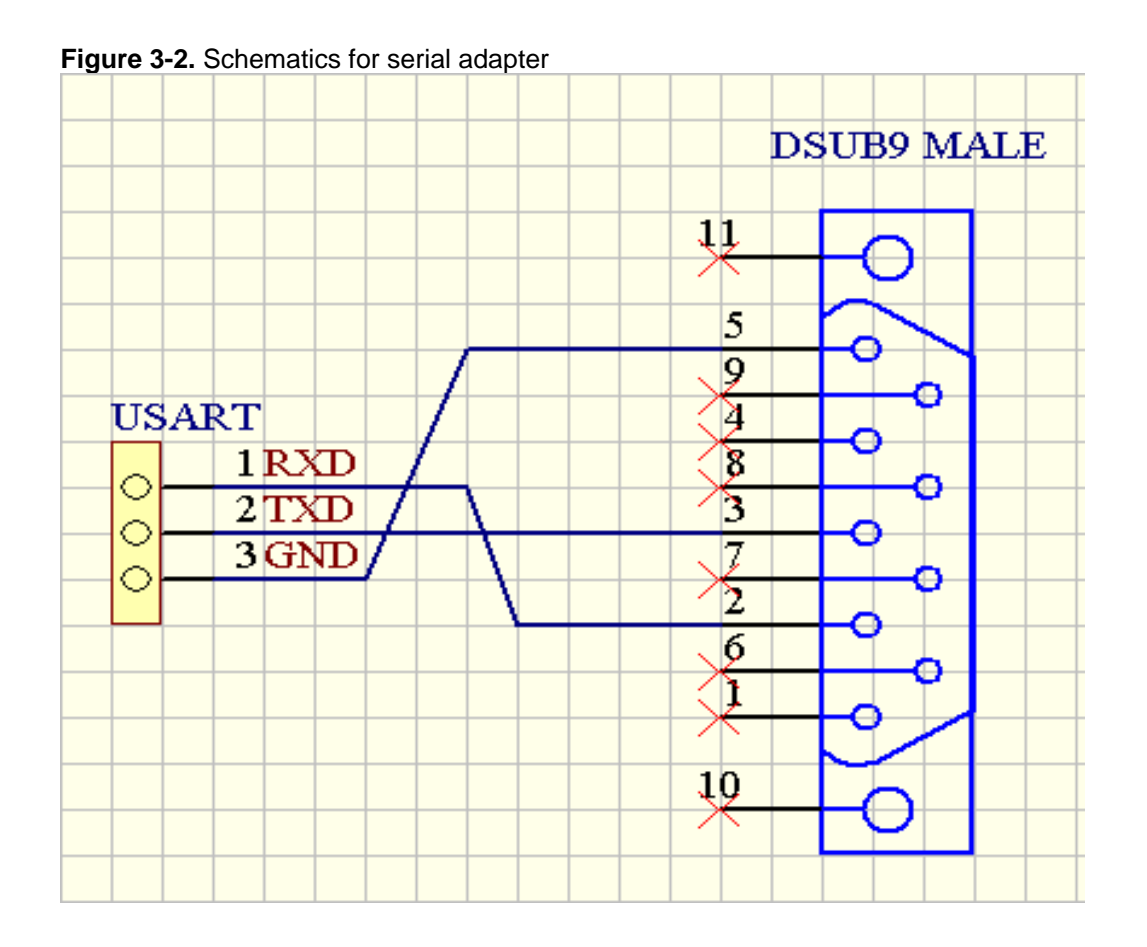

### **3.2 Example setup using PC**

<span id="page-12-1"></span>**Table 3-2.** Phone setup explained

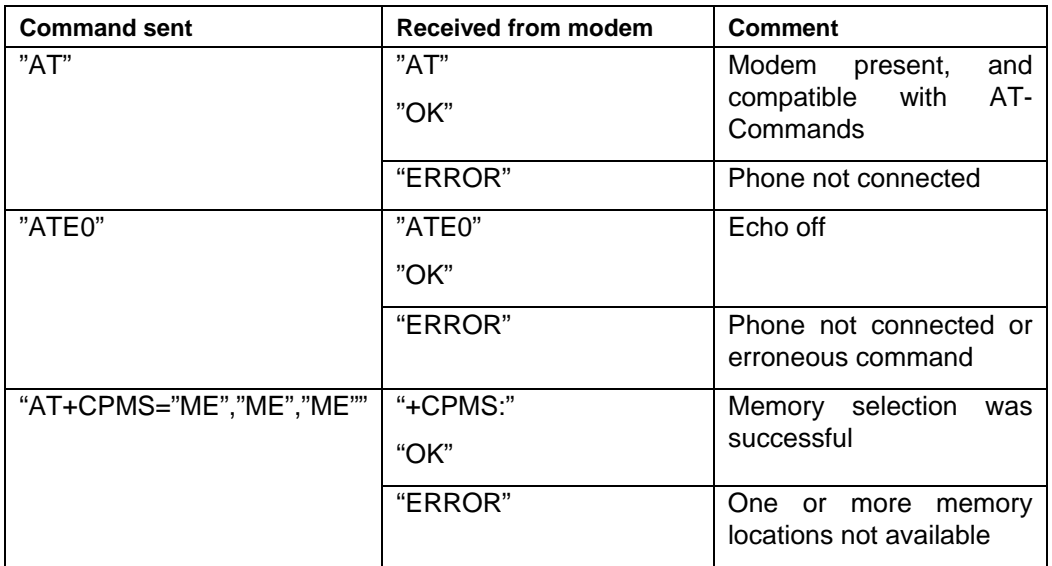

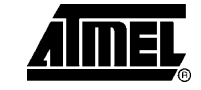

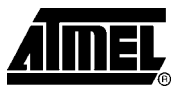

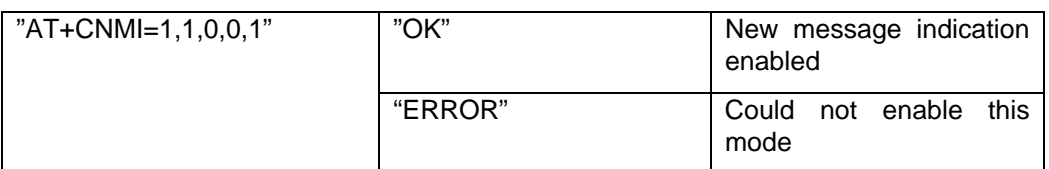

[Table 3-2](#page-12-1) Shows how to setup the connected modem using a terminal application. Type the contents in the "Command Sent" column, appending CR+LF at the end.

If you receive any error messages, check your command for exact spelling and parameters. The datasheet for the connected modem may contain more information about the error messages, and be a great tool when debugging.

In [Figure 3-3](#page-14-0) details from modem setup using Bray Terminal application can be viewed.

# **AVR323**

### <span id="page-14-0"></span>**Figure 3-3.** Screen dump from modem setup

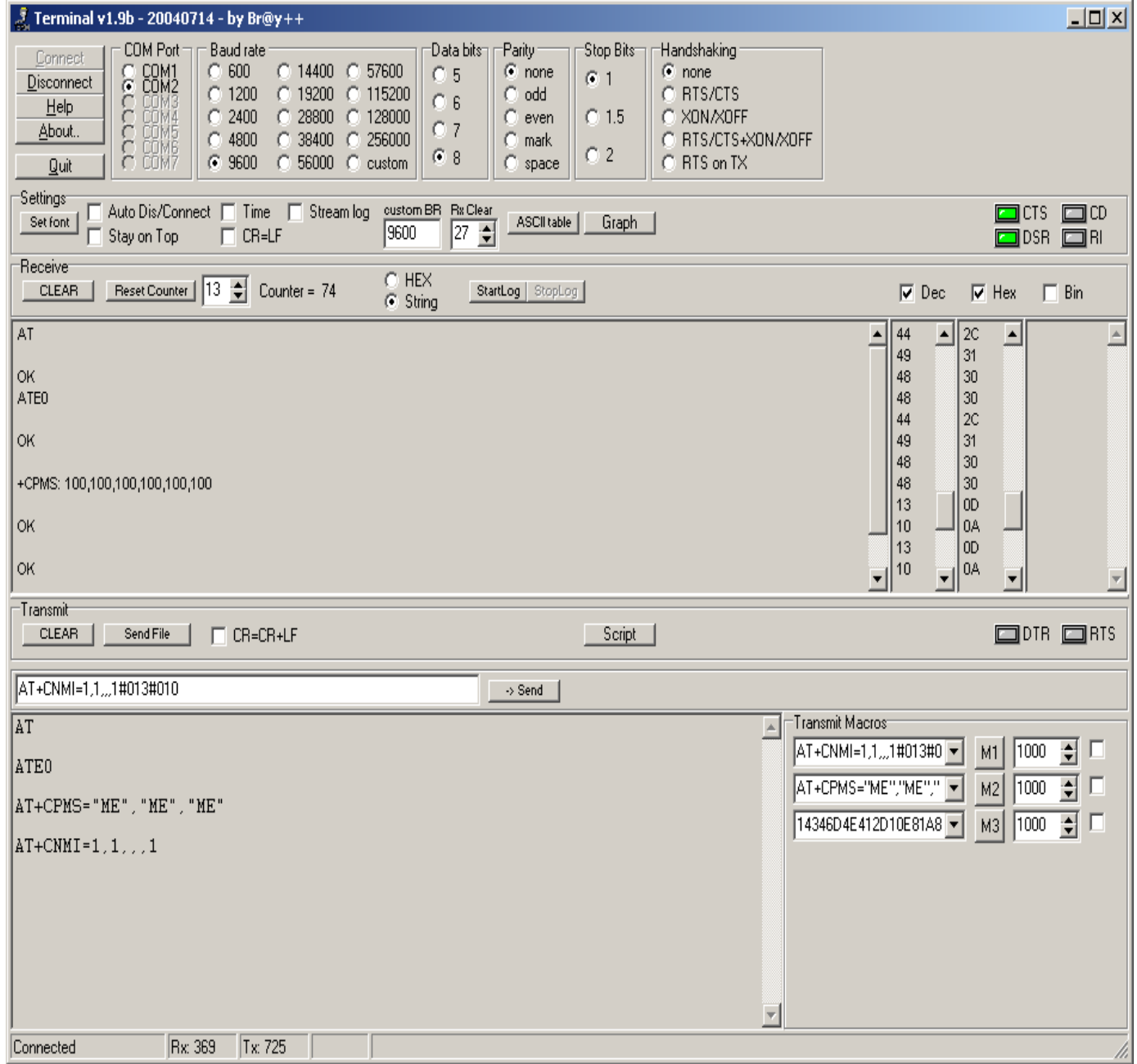

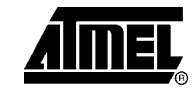

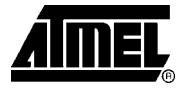

### **4 Implementation**

This application note is accompanied with an implementation source code. This source code is made as an example of how to:

- Setup modem for new message indication.
- Send SMS messages containing user-defined text.
- Mechanism for identification of new message received.
- Read SMS message from a given memory location.

Any AVR with sufficient memory capabilities (See section [4.3](#page-18-0) for code foot print) and a UART is able to run this application. The source code is contained in five files and their headers. Together this forms a library that enables most Atmel AVRs to benefit the services from the GSM net.

Source code files:

- **AVRGSM** api.c: File containing api functions to init, delete, send and read from modem.
- **AVRGSM\_com.c:** Low level USART driver.
- **AVR SMS tools.c:** Code for extracting important parameters in modem reply.
- **AVR\_SMS\_zip.c:** Compress and decompress functions for PDU-string.

Further information can be obtained from the Doxygen documentation found in the source code directory.

### **4.1 System initialization**

To initialize the connected modem, the application running on the AVR Butterfly must go through the steps outlined in [Table 3-2.](#page-12-1) But before further details on modem setup, some word about timing.

There is no way for the application to know if the modem for some reason is disconnected. No handshake is implemented so issuing a command could result in lost acknowledgement. The solution is to start a counter when a new AT-Command is sent. In "AVRGSM\_com.h" a user configurable timeout level, "RX\_WAIT", is defined. If no "OK" string is received within this timeout period, an error state occurs and prevents endless loops resulting from disconnected modem. Another solution is to implement handshake or have a dedicated phone present pin.

The following pseudo code shows how a message is sent. See also "AVRGSM\_api.c" for further documentation.

```
Send AT-Command using printf(<YOUR COMMAND>); 
Start timer; 
     WAIT for timer expiration or "OK" from modem 
     If(Timer Expired || "Error" received) 
             Return –1; 
     If("OK") 
             Return 1; 
End
```
**16 AVR323** 

Sending AT-Commands in this manner the application code can safely determine the modem state.

Continuing with the modem setup, one need to send "ATE0" to turn echo off. If the modem acknowledges with "OK" everything is fine, and next command from [Table 3-](#page-12-1) [2](#page-12-1) can be executed. If any error occurs the setup routine returns an error code. See [Figure 4-1](#page-16-0) for complete flowchart for "API modem init()" method found in "AVRGSM\_api.c".

<span id="page-16-0"></span>**Figure 4-1.** API\_modem\_init() flow chart

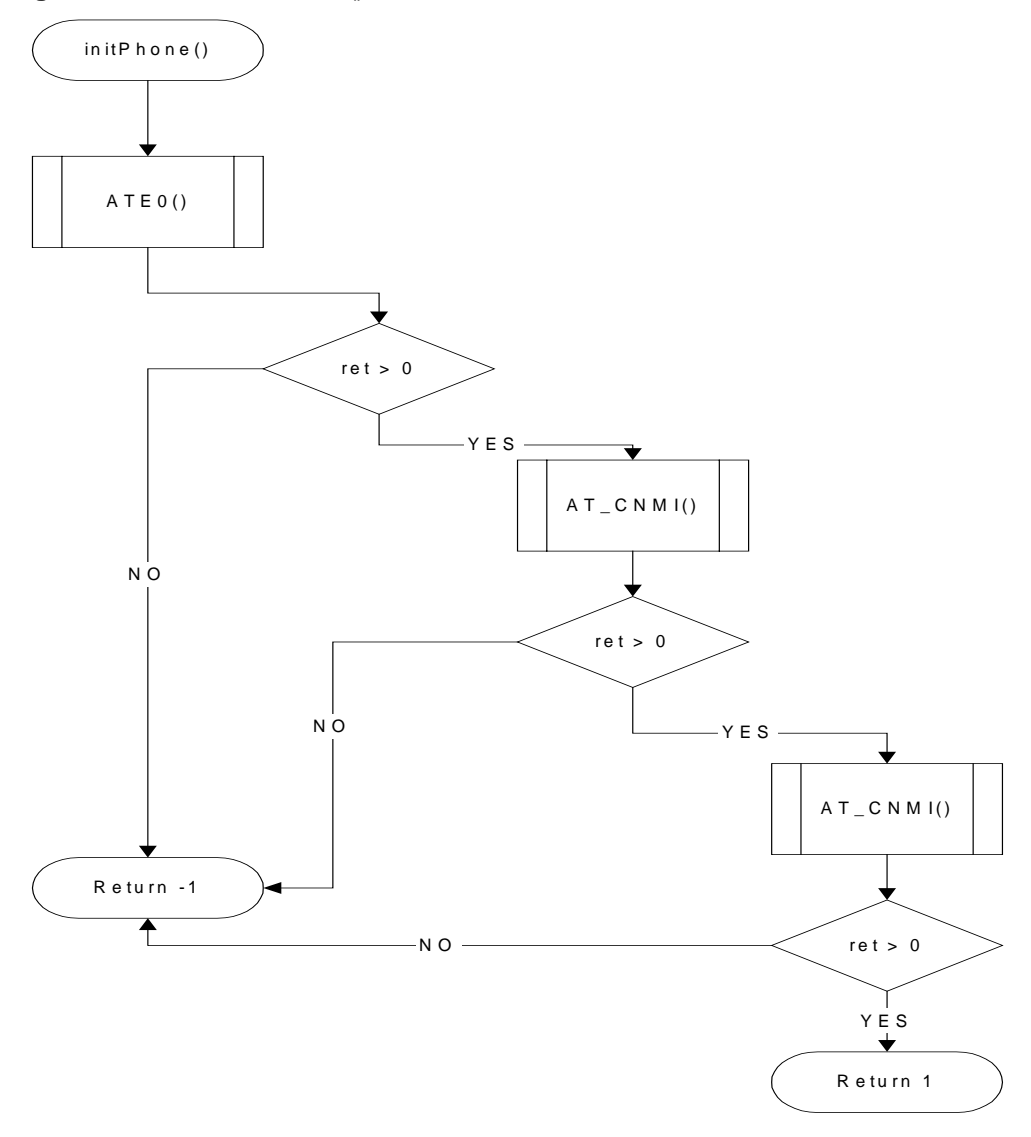

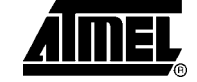

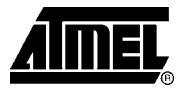

### **4.2 New message indication**

The modem is now setup in such manner that if a new message is sent to the modem, it will notify the Butterfly application and tell that a new message has arrived at memory location [index].

"AT+CNMI=1,1,0,0,1" tells the modem to store any new messages at the preferred storage (see section [2.1.4\)](#page-3-3). The modem is also set to send "+CMTI: <mem>,<index>" whenever a new message arrives. "<mem>" indicates where the new message is stored, and <index> is a pointer to a specific memory index.

[Figure 4-2](#page-17-0) show what happens after a new message has arrived. "API\_readmsg()" will use "AT+CMGR" to read from the given memory index. The contents of the receive buffer is then feed to the "ZIP\_decompress()" which extracts the PDU-string just fetched, returning it as readable text.

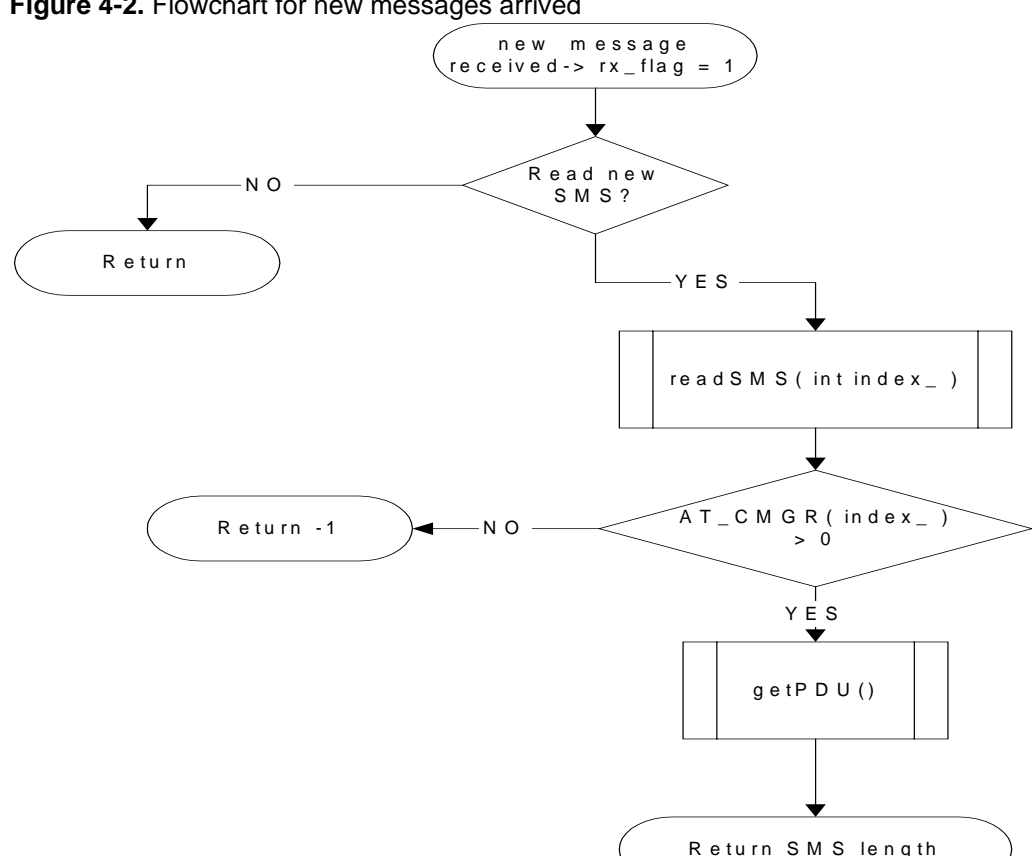

<span id="page-17-0"></span>**Figure 4-2.** Flowchart for new messages arrived

### <span id="page-18-0"></span>**4.3 Code footprint and compiler settings**

In [Table 4-1](#page-18-1) the code footprint for the five source files is presented with optimization enabled and disabled.

<span id="page-18-1"></span>**Table 4-1.** Code footprint with and without optimization

| <b>File</b>           | <b>Optimization enabled</b> | <b>Optimization disabled</b> |
|-----------------------|-----------------------------|------------------------------|
| AVRGSM_api.c          | 479 bytes                   | 687 bytes                    |
| <b>AVRGSM com.c</b>   | 602 bytes                   | 785 bytes                    |
| <b>AVRGSM_tools.c</b> | 154 bytes                   | 274 bytes                    |
| AVRGSM_zip.c          | 557 bytes                   | 669 bytes                    |
| Total code size:      | <b>1792 byes</b>            | 2415 bytes                   |

The following settings need to be defined in the dialog window found under "Project" – "Options". Note that all settings are already defined in the example application.

**Table 4-2.** Required compiler settings

| Category          | Tab                   | Set to                                                                                      | <b>Example</b>           |
|-------------------|-----------------------|---------------------------------------------------------------------------------------------|--------------------------|
| General<br>Target |                       | Set "Processor configuration" to match target AVR.                                          | -cpu= $m169$ , Atmega169 |
|                   |                       | Set "Memory model" to Small.                                                                |                          |
|                   | Library Configuration | Check "Enable bit definitions in I/O-include files".                                        |                          |
| <b>XLINK</b>      | Output                | Define output file format such that the file can be<br>opened in AVRStudio. Set to ubrof 8. | Ubrof 8 (forced)         |

### **5 Known Issues**

This application note has been written for a Siemens M65 cellular phone. The code will work for this device as is. Any other GSM modem supporting the AT-Commands interface can also be used, but be aware of the following issues:

- Try the "AT+CNMI" command on your GSM modem. Some modems do not support empty parameter fields: "AT+CNMI=1,1,,,1" (",,," represents three empty fields where the modem should use default settings).
- Check the modem datasheet for correct command terminator. Some modems can manage with just "\r" as terminator, other need "\r\n".

To find and verify the settings for the modem at hand, connect it to a PC as described in chapter [3.](#page-10-1) Go through all commands that your application need and check how they work and how they respond. Use this as a starting point to modify the application note source code.

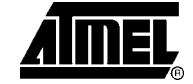

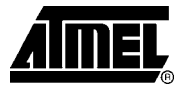

### **6 References**

Following documents from www.etsi.org:

- GSM 03.38
- GSM 03.40
- GSM 07.05

Utilized software:

- **pduspy.exe**: Used for verification of SMS-strings. http://www.nobbi.com/download.htm
- **Terminal by Bray**: Very stable terminal application. http://bray.velenje.cx/avr/terminal

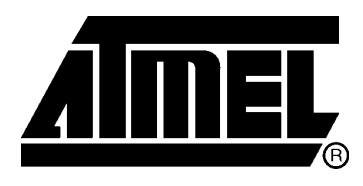

### **Atmel Corporation**

2325 Orchard Parkway San Jose, CA 95131, USA Tel: 1(408) 441-0311 Fax: 1(408) 487-2600

### **Regional Headquarters**

#### *Europe*

Atmel Sarl Route des Arsenaux 41 Case Postale 80 CH-1705 Fribourg **Switzerland** Tel: (41) 26-426-5555 Fax: (41) 26-426-5500

### *Asia*

Room 1219 Chinachem Golden Plaza 77 Mody Road Tsimshatsui East Kowloon Hong Kong Tel: (852) 2721-9778 Fax: (852) 2722-1369

### *Japan*

9F, Tonetsu Shinkawa Bldg. 1-24-8 Shinkawa Chuo-ku, Tokyo 104-0033 Japan Tel: (81) 3-3523-3551 Fax: (81) 3-3523-7581

### **Atmel Operations**

#### *Memory*

2325 Orchard Parkway San Jose, CA 95131, USA Tel: 1(408) 441-0311 Fax: 1(408) 436-4314

#### *Microcontrollers*

2325 Orchard Parkway San Jose, CA 95131, USA Tel: 1(408) 441-0311 Fax: 1(408) 436-4314

#### La Chantrerie

BP 70602 44306 Nantes Cedex 3, France Tel: (33) 2-40-18-18-18 Fax: (33) 2-40-18-19-60

### *ASIC/ASSP/Smart Cards*

Zone Industrielle 13106 Rousset Cedex, France Tel: (33) 4-42-53-60-00 Fax: (33) 4-42-53-60-01

1150 East Cheyenne Mtn. Blvd. Colorado Springs, CO 80906, USA Tel: 1(719) 576-3300 Fax: 1(719) 540-1759

Scottish Enterprise Technology Park Maxwell Building East Kilbride G75 0QR, Scotland Tel: (44) 1355-803-000 Fax: (44) 1355-242-743

### *RF/Automotive*

Theresienstrasse 2 Postfach 3535 74025 Heilbronn, Germany Tel: (49) 71-31-67-0 Fax: (49) 71-31-67-2340

1150 East Cheyenne Mtn. Blvd. Colorado Springs, CO 80906, USA Tel: 1(719) 576-3300 Fax: 1(719) 540-1759

### *Biometrics/Imaging/Hi-Rel MPU/*

*High Speed Converters/RF Datacom*  Avenue de Rochepleine BP 123 38521 Saint-Egreve Cedex, France Tel: (33) 4-76-58-30-00 Fax: (33) 4-76-58-34-80

*Literature Requests*  www.atmel.com/literature

**Disclaimer:** The information in this document is provided in connection with Atmel products. No license, express or implied, by estoppel or otherwise, to any intellectual property right is granted by this document or in connection with the sale of Atmel products. **EXCEPT AS SET FORTH IN ATMEL'S TERMS AND CONDITIONS OF SALE LOCATED ON ATMEL'S WEB SITE, ATMEL ASSUMES NO LIABILITY WHATSOEVER AND DISCLAIMS ANY EXPRESS, IMPLIED OR STATUTORY WARRANTY RELATING TO ITS PRODUCTS INCLUDING, BUT NOT LIMITED TO, THE IMPLIED WARRANTY OF MERCHANTABILITY, FITNESS FOR A PARTICULAR PURPOSE, OR NON-INFRINGEMENT. IN NO EVENT SHALL ATMEL BE LIABLE FOR ANY DIRECT, INDIRECT, CONSEQUENTIAL, PUNITIVE, SPECIAL OR INCIDENTAL DAMAGES (INCLUDING, WITHOUT LIMITATION, DAMAGES FOR LOSS OF PROFITS, BUSINESS INTERRUPTION, OR LOSS OF INFORMATION) ARISING OUT OF THE USE OR INABILITY TO USE THIS DOCUMENT, EVEN IF ATMEL HAS BEEN ADVISED OF THE POSSIBILITY OF SUCH DAMAGES.** Atmel makes no representations or warranties with respect to the accuracy or completeness of the contents of this document and reserves the right to make changes to specifications and product descriptions at any time without notice. Atmel does not make any commitment to update the information contained herein. Atmel's products are not intended, authorized, or warranted for use as components in applications intended to support or sustain life.

**© Atmel Corporation 2006. All rights reserved**. Atmel®, logo and combinations thereof, Everywhere You Are®, AVR®, AVR Studio® and others, are the registered trademarks or trademarks of Atmel Corporation or its subsidiaries. Other terms and product names may be trademarks of others.